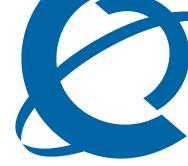

# **Release Notes**

## **Business Access Point 120** BAP120 1.0

Document Number: NN47921-400 Document Status: Standard Document Version: 01.01 Date: August 2006

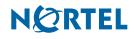

2

Copyright © Nortel Networks 2006

All rights reserved.

The information in this document is subject to change without notice. The statements, configurations, technical data, and recommendations in this document are believed to be accurate and reliable, but are presented without express or implied warranty. Users must take full responsibility for their applications of any products specified in this document. The information in this document is proprietary to Nortel Networks.

Nortel, the Nortel logo, and the Globemark are trademarks of Nortel Networks.

Internet Explorer is a trademark of Microsoft Corporation.

Firefox is a trademark of Mozilla Foundation.

All other trademarks and registered trademarks are the property of their respective owners.

## Contents

#### How to get help 5

Getting Help from the Nortel Web site 5

Getting Help over the phone from a Nortel Solutions Center 5 Getting Help from a specialist by using an Express Routing Code 5

Getting Help through a Nortel distributor or reseller 5

#### Release notes 7

Known anomalies in BAP120 1.0 7

Cisco Aironet CB21AG broken using driver version 2.1 7 WebUI timeout problem 7

Daylight Savings time change in USA and CND 8

FAI: Serial number of beta units are not captured in WebUI and CLI 8

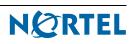

## How to get help

This section explains how to get help for Nortel products and services.

## **Getting Help from the Nortel Web site**

The best way to get technical support for Nortel products is from the Nortel Technical Support Web site:

http://www.nortel.com/support

This site provides quick access to software, documentation, bulletins, and tools to address issues with Nortel products. More specifically, the site enables you to:

- download software, documentation, and product bulletins
- search the Technical Support Web site and the Nortel Knowledge Base for answers to technical issues
- sign up for automatic notification of new software and documentation for Nortel equipment
- open and manage technical support cases

## Getting Help over the phone from a Nortel Solutions Center

If you don't find the information you require on the Nortel Technical Support Web site, and have a Nortel support contract, you can also get help over the phone from a Nortel Solutions Center.

In North America, call 1-800-4NORTEL (1-800-466-7835).

Outside North America, go to the following Web site to obtain the phone number for your region:

http://www.nortel.com/callus

## Getting Help from a specialist by using an Express Routing Code

To access some Nortel Technical Solutions Centers, you can use an Express Routing Code (ERC) to quickly route your call to a specialist in your Nortel product or service. To locate the ERC for your product or service, go to:

http://www.nortel.com/erc

## Getting Help through a Nortel distributor or reseller

If you purchased a service contract for your Nortel product from a distributor or authorized reseller, contact the technical support staff for that distributor or reseller.

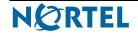

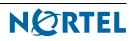

## **Release notes**

This guide lists the release notes associated with the Business Access Point 120 1.0.

## Known anomalies in BAP120 1.0

#### Cisco Aironet CB21AG broken using driver version 2.1

#### Issue

Cisco Aironet AIR-CB21AG WLAN card has issues using driver version 2.1 shipped with the card. If this is a recommended WLAN card it is recommended that customers upgrade their drivers. Failure to do so results in a problem with voice calls.

Attempt to place a voice call using the i2050 soft phone over this WLAN card results in losing all data traffic through the wlan card. This is unrecoverable and requires a restart of the PC or laptop.

#### Solution

Upgrade Aironet AIR-CB21AG WLAN card driver to version 2.5. Please consult the vendor of this WLAN card reading the procedure to acquire and upgrade the WLAN driver.

CR Q01370643

### WebUI timeout problem

#### Issue

When the WebUI times out while the user is on a given configuration screen, that particular screen shows "unreachable", even after the user logs back in. The problem is observed with Internet Explorer but not Mozilla FireFox. Internet Explorer is displaying the web page in cache, instead of querying the access point again for update.

#### Solution

Modify the settings of Internet Explorer to refresh the web page every time it is visited. Under Internet Options > Temporary Internet files > Settings > Check for newer versions of stored pages, select Every visit to the page instead of Automatic.

CR Q01370653

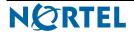

### Daylight Savings time change in USA and CND

#### Issue

Beginning in 2007, daylight saving time in the U.S. (and many Canadian provinces) begins on the second Sunday in March and ends the first Sunday in November rather than beginning on the first Sunday in April and ending the last Sunday in October.

This is a feature request to ensure BAP120 is compliant with the new Daylight Saving Time changes that start to take effect in March 2007.

CR Q01376712

### FAI: Serial number of beta units are not captured in WebUI and CLI

#### Issue

The serial number of the BAP120 unit is not displayed in the **WebUI Summary > AP Status** panel. The serial number is not scanned into the flash memory even though the software is already in place to display the information.

CR Q01391132

## **Release Notes**

Business Access Point Release BAP120 1.0

Document Number: NN47921-400 Document Status: Standard Document Version: 01.01 Release Date: August 2006

Copyright © Nortel Networks 2006

All rights reserved.

The information in this document is subject to change without notice. The statements, configurations, technical data, and recommendations in this document are believed to be accurate and reliable, but are presented without express or implied warranty. Users must take full responsibility for their applications of any products specified in this document. The information in this document is proprietary to Nortel Networks.

Nortel, the Nortel logo, and the Globemark, are trademarks of Nortel Networks.

Internet Explorer is a trademark of Microsoft Corporation.

Firefox is a trademark of Mozilla Foundation.

All other trademarks and registered trademarks are the property of their respective owners.

# NØRTEL